# บทที่ 3

#### การออกแบบโปรแกรม

โปรแกรมที่ทำการพัฒนานี้มุ่งให้ผู้ใช้ที่ต้องการใช้แผนที่ภูมิประเทศในการทำงาน ซึ่งแผนที่จะประกอบด้วยเครื่องหมายและข้อความต่างๆ ในการนำแผนที่มาแสดงบนจอ คอมพิวเตอร์ จะด้องแสดงองค์ประกอบด่างๆ ได้ชัดเจนเพื่อให้ผู้ใช้ได้รับข้อมูลที่ถูกต้อง ดังนั้นการ เลือกความละเอียดในการสแกนแผนที่ ชนิดของภาพ จำนวนสีในภาพที่เหมาะสมจึงเป็นปัจจัย สำคัญในการออกแบบไปรแกรม

### 3.1 การเลือกคุณสมบัติของภาพแผนที่

เนื่องจากการพิมพ์แผนที่มาตราส่วน 1:50,000 จะใช้สีประมาณ 5 สีหลักๆ คือ สี ดำ แดง น้ำเงิน น้ำตาล เขียว และอาจมีสีอื่นๆ บ้างในบางโอกาส [1] ฉะนั้นเพื่อให้แฟ้มข้อมูลภาพ มีขนาดเล็ก และมีสีพอเพียงกับการใช้งานแผนที่ จึงเลือกใช้ภาพชนิด 256 สี (8 บิดต่อจุดภาพ)

Jeffcoate [7] กล่าวไว้ว่าการเลือกความละเอียดของภาพ (Resolution) ขึ้นอยู่กับ ความต้องการในการนำไปใช้แสดงผล เช่น จอภาพคอมพิวเตอร์จะมีความละเอียดอยู่ระหว่าง 70 ถึง 200 จุคต่อนิ้ว (DPI) เครื่องพิมพ์เลเซอร์ (Laser Printer) โคยทั่วไปจะใช้ 300 จุคต่อนิ้ว ในขณะที่ เครื่องพิมพ์ออฟเซ็ตใช้ความละเอียด 1,000 จุดต่อนิ้ว

โปรแกรมที่พัฒนานี้จะใช้ความละเอียดในการสแกน 50 จุดต่อเซนติเมตร (ประมาณ 127 จุดต่อนิ้ว) ซึ่งทำให้ 1 จุดภาพเทียบเท่ากับ 1  $\times$  10<sup>-2</sup> ÷ 50 เมตรบนแผนที่ สำหรับ แผนที่มาตราส่วน 1:50,000 1 จุดภาพจึงมีขนาดเท่ากับ 1  $\times$  10 $^2$   $\times$  50,000 ÷ 50 = 10 เมตรบน โถก

Mark J.Bunzel และ Sandra K. Morris [8] กล่าวเกี่ยวกับการเลือกชนิดของแฟ้ม ข้อมูลภาพไว้ว่า ต้องคำนึงถึงปัจจัยสองอย่างคือขนาดของแฟ้มข้อมูล และเวลาที่ใช้ในการอ่าน ข้อมูลขยายกลับสำหรับแสดงบนขอภาพ

แผนที่มาตราส่วน 1:50,000 จะครอบคลุมพื้นที่กว้างประมาณ 27 กิโลเมตร ยาว 27 กิโลเมตร คิดเป็นขนาดของแผนที่กว้างยาวประมาณ 27  $\times$  2 = 54 เซนติเมตร ถ้าสแกนด้วย ความละเอียด 50 จุดต่อเซนติเมตรภาพที่มีความกว้างและยาวด้านละ 54  $\times$  50 = 2,700 จุดภาพ ถ้า ใช้แฟ้มข้อมูลแบบ BMP 256 สี ที่ไม่มีการบีบอัคข้อมูล หนึ่งจุดภาพมีขนาด 1 ไบต์ ก็จะมีขนาด เฉพาะส่วนข้อมูลภาพ เท่ากับ 2,700 × 2,700 = 7,290,000 ไบต์ ซึ่งจะกินเนื้อที่ในการเก็บมาก ใน โปรแกรมนี้จึงเลือกแฟ้มข้อมูลชนิด GIF ที่มีการบีบอัดข้อมูล ซึ่งสามารถใช้กับภาพ 256 สีได้ และ การขยายกืนข้อมูลก็ไม่ใช้เวลามากนัก เนื่องจากภาพแผนที่มีลักษณะเป็นพื้นที่สีเดียว คังนั้นการบีบ

อัคข้อมูลด้วยวิธี LZW ที่แพ็มข้อมูลชนิด GIF ใช้จึงสามารถบีบอัคข้อมูลใด้ดี จากการทดลอง สแกนภาพแผนที่แล้วใช้แฟ้มข้อมูลชนิด GIF จำนวน 9 ภาพด้วยความละเอียด 50 จุดต่อเซนติเมตร เป็นภาพชนิด 256 ถึ จะได้แฟ้มข้อมูลขนาดประมาณ 1.5 เมกกะไบต์ต่อภาพ

เนื่องจากประเทศไทยอยู่ในโซนที่ 47 และ 48 ในระบบพิกัดยูทีเอ็มซึ่งการนำ แผนที่ทั้งสองโซนมาต่อกันจะต้องใช้ระบบเส้นโครงแผนที่ที่สามารถแสดงพื้นที่กว้างได้ ระบบ หนึ่งที่นิยมใช้คือเส้นโครงแผนที่เมอร์เคเตอร์ (ภาคผนวก ฉ) ดังนั้นภาพแผนที่เมื่อสแกนมาแล้วจึง ต้องทำการปรับแก้ความผิดพลาดของการสแกนและเปลี่ยนเส้นไครงแผนที่เป็นเมอร์เคเตอร์

้ส่วนของการเก็บข้อมูลอื่นๆ ของแผนที่ เช่น รายละเอียดประจำแผนที่ โปรแกรม นี้เลือกใช้แฟ้มข้อมูลของ Microsoft Access ซึ่งเครื่องมือที่ใช้ในการพัฒนาไปรแกรมโดยทั่วไปเช่น ใมโครซอฟต์วิชวล C++ มีฟังก์ชันในการจัดการแฟ้มข้อมูลชนิดนี้ไว้ให้ใช้ได้อยู่แล้ว เช่น ฟังก์ชัน การเพิ่มข้อมูล การลบข้อมูล การค้นหาข้อมูล เป็นต้น

## 3.2 เครื่องมือและวิธีการที่ใช้ในการพัฒนาโปรแกรม

โปรแกรมที่พัฒนาจะพัฒนาด้วยภาษา C++ โดยใช้ไมโครซอฟล์วิชวล C++ รุ่น 4.0 (Microsoft Visual C++ version 4.0) ส่วนโครงสร้างหลักของไปรแกรม ส่วนการติดต่อกับผู้ใช้ จะใช้คลาสพื้นฐานของไมโครซอฟต์ (Microsoft Foundation Class หรือ MFC) คังนั้นการพัฒนา โปรแกรมจึงต้องใช้วิธีการโปรแกรมเชิงวัตถุ (Object Oriented Programming)

### 3.3 แนวทางการออกแบบโปรแกรมแสดงภาพแผนที่

โปรแกรมแสดงภาพแผนที่มีวัตถุประสงค์ที่ต้องการแสดงภาพแผนที่ภูมิประเทศ มาตราส่วน 1:50,000 บนจอภาพคอมพิวเตอร์โดยผู้ใช้สามารถเลือกโดยกำหนดดำแหน่งที่ต้องการดู ได้ หรือกำหนดให้แสดงแผนที่ระวางใดระวางหนึ่ง โดยระบุหมายเลขระวาง หรือเลือกจากภาพ ี่ สารบัญแผนที่ ในการแสดงภาพแผนที่ไปรแกรมจะมีส่วนที่จะแสดงรายละเอียดของแผนที่นั้นเพิ่ม เติมคือมีส่วนของคำอธิบายเครื่องหมายที่ใช้ในแผนที่ สามารถแสดงพิกัดของตำแหน่งที่ผู้ใช้เลือก ได้ทั้งระบบพิกัดภูมิศาสตร์ (เส้นรุ้ง เส้นแวง) และระบบ UTM และผู้ใช้สามารถเลื่อนภาพแผนที่ที่ แสคงภาพบนจอได้ถ้าเลื่อนจนพ้นขอบเขตของภาพแล้วโปรแกรมจะแสดงภาพของแผนที่ระวางติด กันขึ้นมา

ในการพัฒนาโปรแกรมจะแบ่งการทำงานออกเป็นส่วนๆ คือ

- ส่วนของ Map Index
- ส่วนของภาพสารบัญแผนที่
- ส่วนของการแปลงพิกัดแผนที่
- ส่วนของการแสดงภาพแผนที่

- ส่วนของการกำหนดและการแสดงข้อความบนแผนที่

#### 3.3.1 ตัวนของ Map Index

เมื่อต้องการข้อมูลประจำระวางแผนที่โดยค้นหาด้วยการระบุจุดพิกัดหรือระบุ ิหมายเลขระวาง เนื่องจากการกำหนดหมายเลขระวางของแผนที่มาตราส่วน 1:50,000 มีลักษณะ เป็นแถวและคอลัมน์ดังตัวอย่างในรูปที่ 3.1 จึงออกแบบให้เก็บข้อมูลไว้ในตารางแฮชซึ่งเป็น อาร์เรย์ของเรคอร์ด แบบ 2 มิติ ขนาด 34 คอลัมน์ 60 แถว (รูปที่ 3.2) ซึ่งจะมีองค์ประกอบที่จำเป็น คึก

1) หมายเลขระวาง เช่น 5136 IV

2) ชื่อระวาง เช่น จังหวัดกรุงเทพ

3) เส้นรุ้งบนสุดของระวาง เช่น เส้นรุ้ง 10 องศา 30 ลิปดา เหนือ

- 4) เส้นรุ้งล่างสุดของระวาง เช่น เส้นรุ้ง 10 องศา 15 ลิปดา เหนือ
- 5) เส้นแวงซ้ายสุดของระวาง เส้นแวง 101 องศา 15 ลิปดา ตะวันออก
- 6) เส้นแวงขวาสุคของระวาง เส้นแวง 101 องศา 30 ลิปคา ตะวันออก
- 7) ปีที่พิมพ์ เช่น พ.ศ.2512
- 8) ครั้งที่พิมพ์ เช่น 1-RTSD

9) ชื่อแฟ้มข้อมูลแผนที่ เช่น 5136i.gif

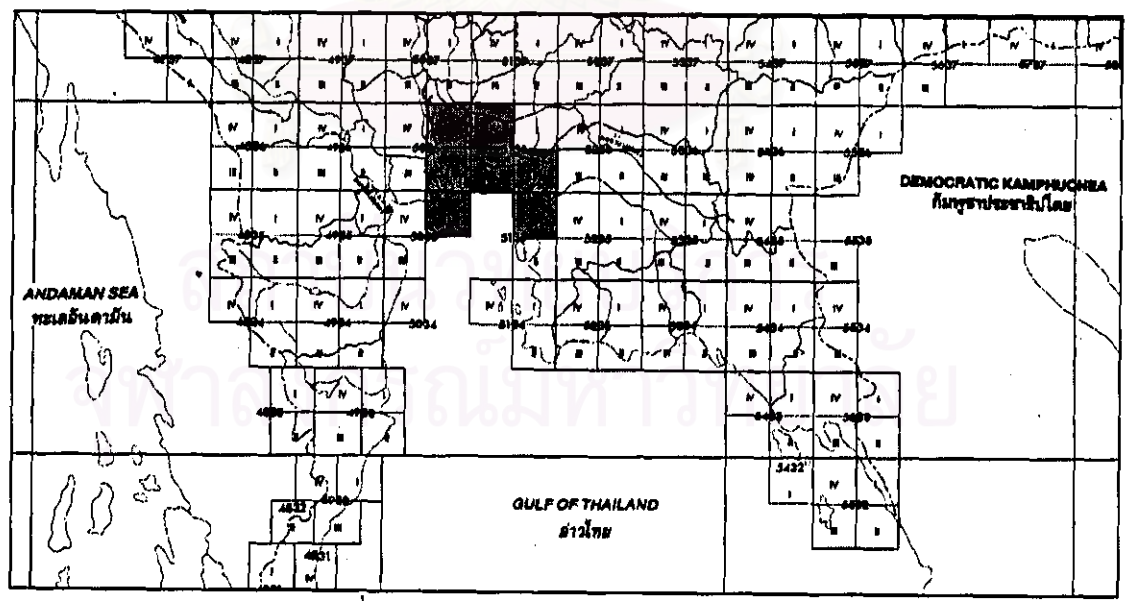

รูปที่ 3.1 ตัวอย่างการกำหนดหมายเลขระวาง

ในการนำข้อมูลระวางแผนที่มาสร้างเป็นอาร์เรย์จะสามารถเข้าถึงคำแหน่งของ ข้อมูลได้จากหมายเลขประจำระวางได้โดยการคำนวณด้วยแฮชฟังก์ชั่น โดย

#### ให้ n = 1, 2, 3, 4 (เลขโรมันท้ายหมายเลขระวาง)

ถ้ำ  $n = 1, 4$ ;  $59 - (r2 - 20) \times 2 - 1$  $R =$  $(1)$ 

ถ้ำ n = 2, 3;  $R =$ 59 -  $(r2 - 20) \times 2$  $(2)$ 

 $1172$ 

ถ้ำ  $n = 1, 2$ :  $C =$  $(r1 - 44) \times 2 + 1$  $(3)$  $0 \cap n = 3.4$  $C =$  $(r1 - 44) \times 2$  $(4)$ 

้เนื้อ

 $R = \dot{q}$ ำแหน่งของแถว

C = ตำแหน่งของคอลัมน์

- r1 = เลขสองตัวแรกของหมายเลขระวาง
- r2 = เลขสองตัวหลังของหมายเลขระวาง

- การค้นหาข้อมูลโดยระบุหมายเลขระวาง

เมื่อต้องการข้อมูลระวางแผนที่โคยระบุหมายเลขระวาง จะสามารถคำนวณหา คำแหน่งของข้อมูลได้ด้วยสมการที่ (1) (2) (3) และ (4)

- การค้นหาข้อมูลโดยระบุพิกัด

เมื่อด้องการข้อมูลระวางแผนที่โดยระบุพิกัด จะสามารถหาตำแหน่งของข้อมูลโดย การตรวจสอบค่าของเส้นรุ้งบนสุดและล่างสุดของแผนที่แต่ละระวาง เริ่มต้นที่ตำแหน่งของอาร์เรย์ แถวที่`0 ถ้าเป็นอาร์เรย์ที่ไม่มีช้อมูลจะข้ามไปยังค<sub>ื</sub>อลัมน์ถัดไป ถ้าพิกัคที่ต้องการอยู่ต่ำกว่าขอบเขต ของแผนที่ก็จะไปเริ่มตรวจสอบในแถวต่อไปในคอลัมน์แรกจนกว่าจะพบว่าพิกัดที่ด้องการอยู่ ระหว่างเส้นรุ้งบนสุดและเส้นรู้งล่างสุด จึงเริ่มตรวจสอบค่าของเส้นแวงไปทีละคอลัมน์ในทำนอง เดียวกันต่อไป ถ้าพิกัดที่ต้องการอยู่สูงกว่าขอบเขตของแผนที่ในแถวที่ 0 หรือต่ำกว่าขอบเขตของ แผนที่ในแถวที่ 59 แสดงว่าพิกัดนั้นไม่อยู่ในแผนที่ประเทศไทยระวางไดเลย

3.3.2 ส่วนของภาพสารบัญแผนที่

ภาพสารบัญแผนที่จะเป็นภาพแผนที่ประเทศไทยเสดงขอบเขตของแผนที่มาตรา ส่วน 1:50,000 ทุกระวาง โดยระวางที่มีแฟ้มข้อมูลภาพแผนที่อยู่แล้วจะแสดงเป็นพื้นสีเทา ผู้ใช้ สามารถเลือกระวางแผนที่ที่ด้องการดู โดยการใช้เม้าส์เลือกจากในภาพ

ในการแสดงภาพสารบัญแผนที่จะแสดงภาพของสารบัญแผนที่ที่เป็นภาพลายเส้น ซึ่งเป็นภาพที่ใช้เส้นโครงแผนที่แบบเมอร์เคเตอร์ แล้วอ่านข้อมูลแผนที่จากแฟ้มข้อมูล ถ้าแผนที่ ระวางใคมีแฟ้มข้อมูลภาพแผนที่อยู่แล้วจะนำขอบเขตของระวางนั้น (เส้นรุ้ง เส้นแวง) มาแปลงโดย ใช้สมการเมอร์เคเตอร์โปรเจคชั่น แล้วระบายสีเทาลงในขอบเขตที่คำนวณได้ดังรูปที่ 3.3 และนำ ค่าที่คำนวณได้พร้อมทั้งหมายเลขระวางแผนที่มาเก็บไว้ในหน่วยความจำในรูปของอาเรย์

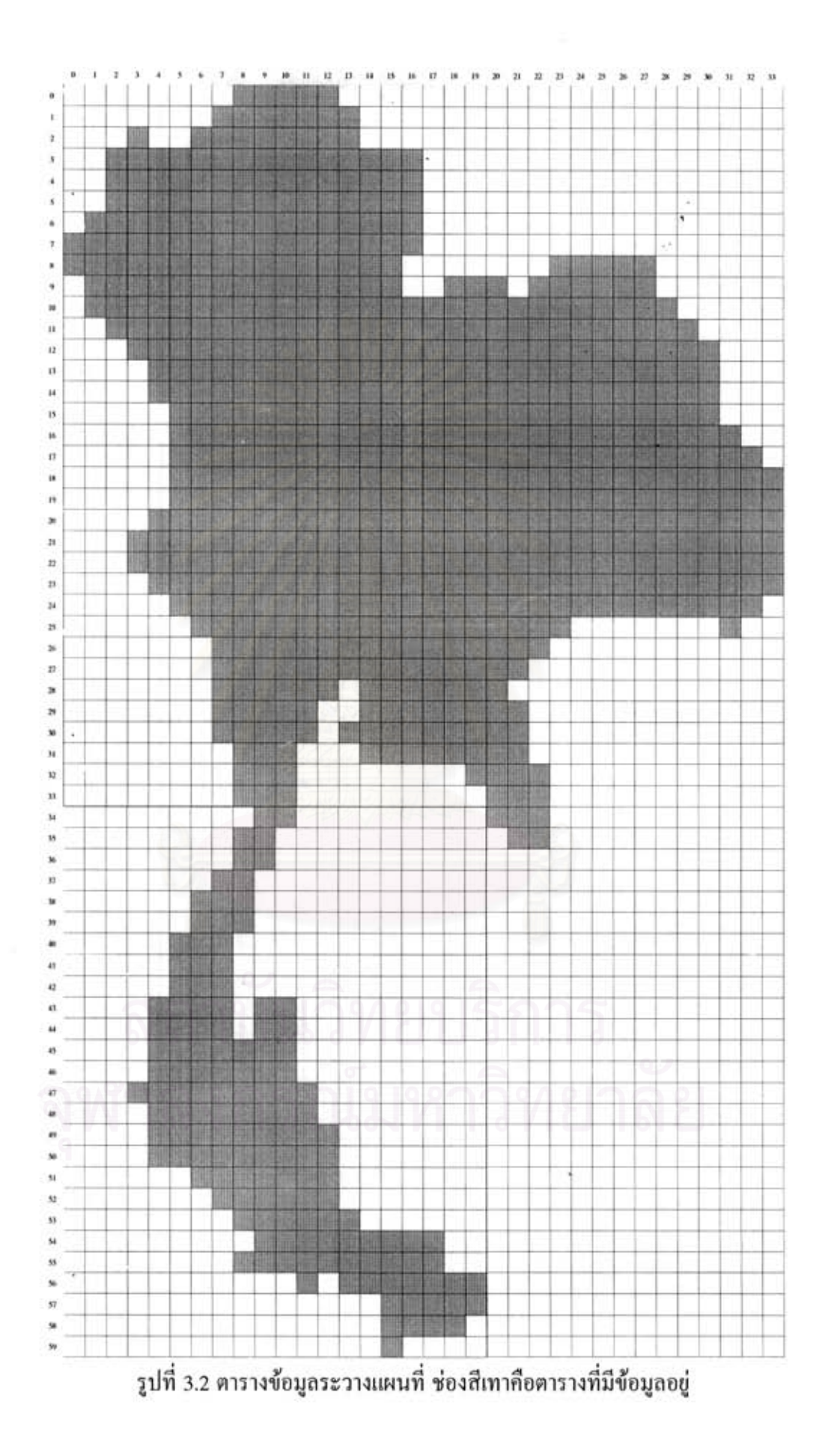

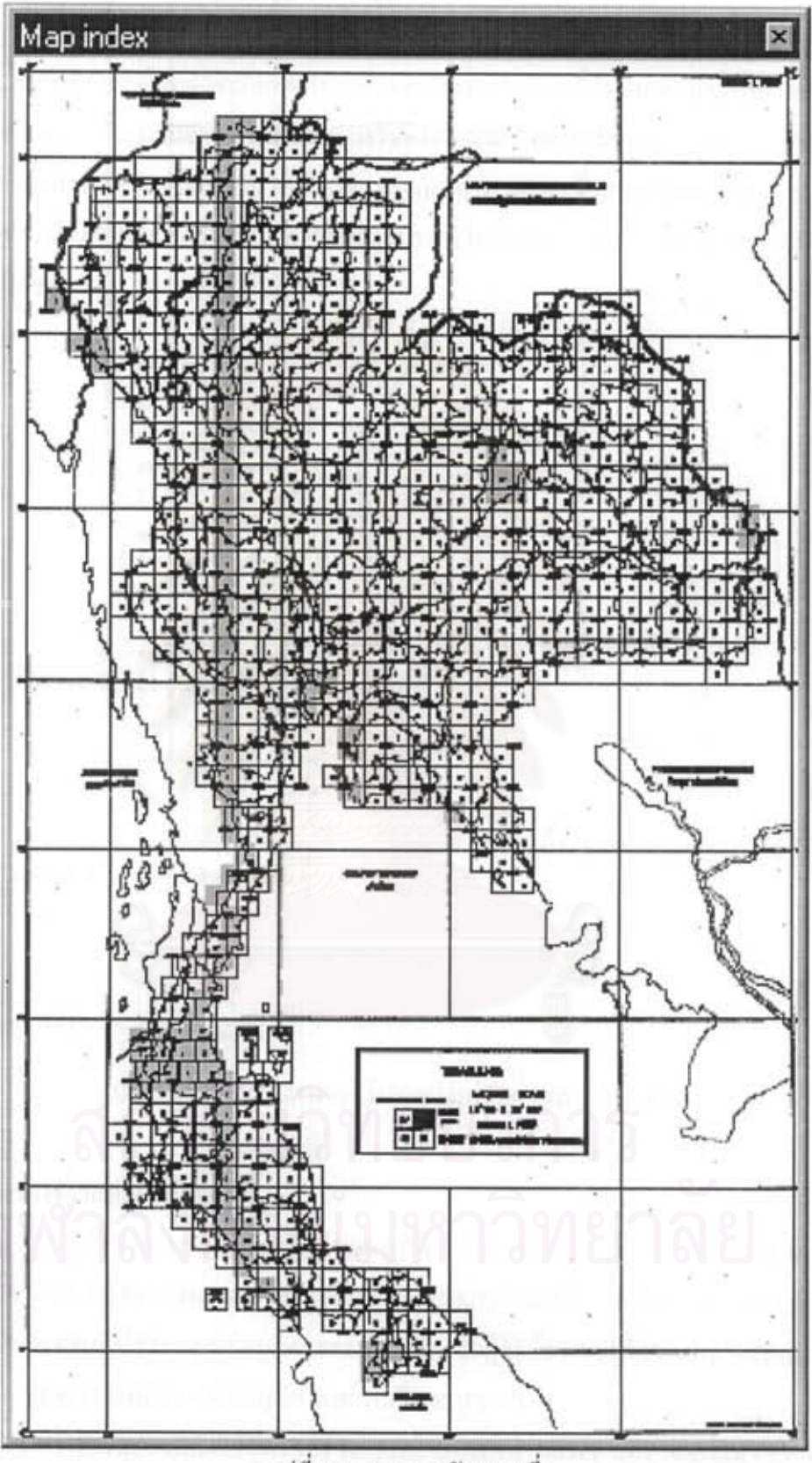

รูปที่ 3.3 ภาพสารบัญแผนที่

ขั้นตอนการทำงานของโปรแกรม (รูปที่ 3.4) เมื่อผู้ใช้ใช้เม้าส์เลือกภาพสารบัญ แผนที่จะตรวจสอบว่าจุดที่ผู้ใช้เลือกอยู่ในขอบเขตของระวางแผนที่ใดจากข้อมูลในหน่วยความจำ โดยการตรวจสอบตั้งแต่ด้นอาเรย์ไปจนพบ หรือหมดอาเรย์ ถ้าพบว่าจุดที่เลือกอยู่ในขอบเขตของ ระวางใดก็จะส่งหมายเลขระวางไปให้ส่วนของการแสดงภาพแผนที่แสดงภาพแผนที่ระวางนั้นขึ้น มา ถ้าพบว่าไม่อยู่ในระวางใดเลย หรืออยู่ในระวางที่ไม่มีแฟ้มข้อมูลภาพแผนที่จะแสดงข้อความ บอกให้ผู้ใช้ทราบ

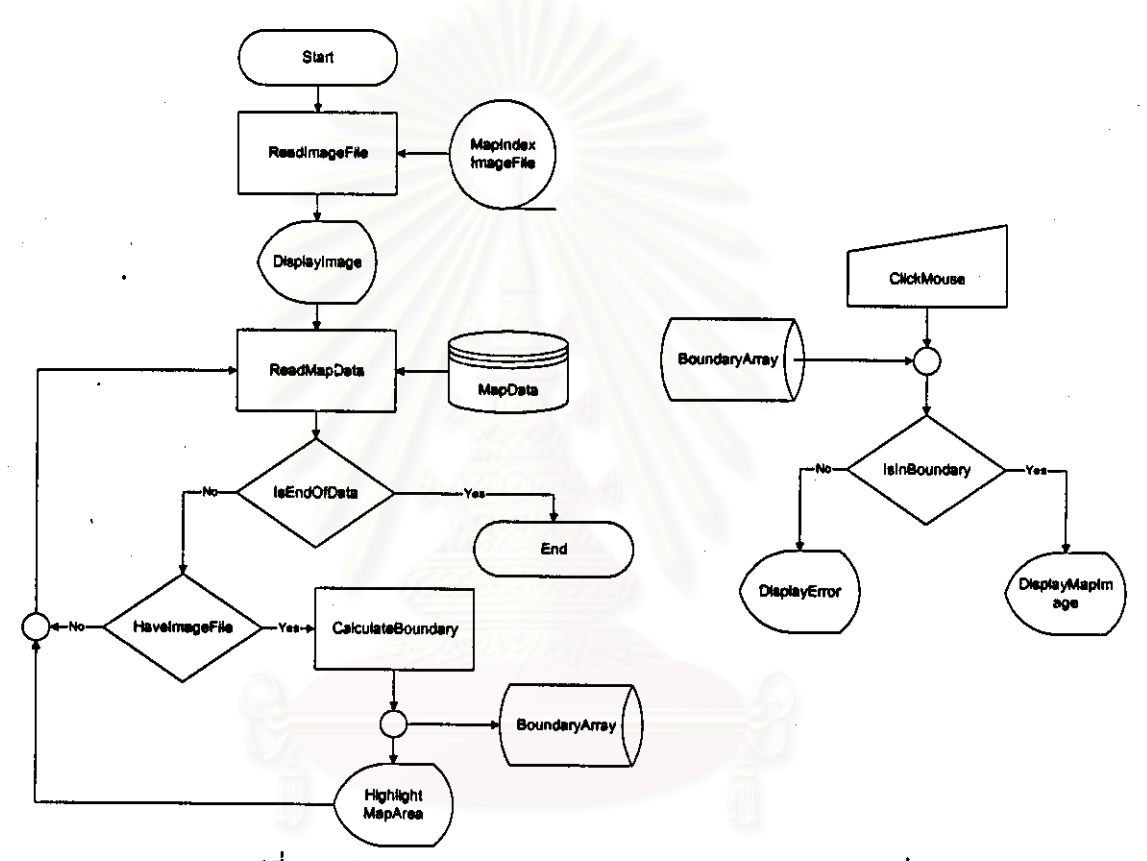

รูปที่ 3.4 ผังการทำ<u>งาน</u>ของโปรแกรม<u>ส่วน</u>ภาพสารบัญแผนที่

3.3.3 ส่วนของการแปลงพิกัดแผนที่

เนื่องจากระบบพิกัดที่ใช้ในแผนที่นิยมใช้ระบบพิกัคภูมิศาสตร์และระบบ UTM โดยที่ขอบเขตของแต่ละระวางแผนที่ในมาตราส่วน 1:50,000 จะกว้าง 15 ลิปดา และยาว 15 ลิปดา ดังนั้นในโปรแกรมจึงใช้ระบบพิกัดภูมิศาสตร์เป็นหลัก ถ้าผู้ใช้ต้องการให้แสดงผลในระบบ UTM โปรแกรมแปลงระบบพิกัดจากพิกัดภูมิศาสตร์ไปเป็นระบบ UTM

การแปลงพิกัดใช้สูตรของ National Geodetic Survey แห่ง National Oceanic and Atmospheric Administration หรือ NOAA ประเทศสหรัฐอเมริกา [9] (ภาคผนวก ง) ซึ่งโปรแกรม ที่เขียนขึ้นจะแบ่งเป็น

- 1) การแปลงจากพิกัดภูมิศาสตร์ไปเป็นพิกัด UTM การแปลงพิกัดจะต้องระบุพิกัดเป็นเส้น รุ้ง และเส้นแวง ผลที่ได้จะเป็นพิกัดในระบบ UTM ประกอบด้วย โซน (เช่น 47) กริด โซน (เช่น Q) จตุรัสแสนเมตร (เช่น LA) และ พิกัดในหน่วยของเมตร (เช่น 2032958327941)
- 2) การแปลงพิกัด UTM ไปเป็นพิกัดภูมิศาสตร์ การแปลงพิกัดจะต้องระบุ โซน (เช่น 47) กริคโซน (เช่น Q) จดุรัสแสนเมตร (เช่น LA) และพิกัดในหน่วยของเมตร

### 3.3.4 ส่วนของการแธดงภาพแผนที่

เมื่อทราบแฟ้มข้อมูลภาพแผนที่แล้ว จะแสดงภาพแผนที่ขึ้นบนจอภาพโดยการ ย่านข้อมูลภาพแผนที่เก็บไว้บนหน่วยความจำก่อนแล้วจึงแสดงภาพลงบนจอภาพโดยจะแสดง เฉพาะส่วนที่มองเห็นบนจอเท่านั้น ในกรณีที่มีการเลื่อนภาพแผนที่ก็จะคึงข้อมูลภาพจากหน่วย ความจำมาแสดงเฉพาะส่วนที่จะแสดงเพิ่มเติมเท่านั้น

เมื่อมีการเลื่อนภาพที่แสดงจะต้องตรวจสอบขอบเขตของภาพว่าเลื่อนมาใกล้จะเข้า มาในจอภาพหรือยัง ถ้าขอบของภาพใกล้เข้ามาในจอภาพ (ห่างจากจอภาพ 100 จุดภาพ ทั้งทางค้าน แนวตั้งหรือแนวนอนขอ<mark>งภาพ) จะต้องอ่านข้อมูลภาพที่ดิดกันขึ้นมาไว้บนหน่วยความจำก่อน</mark>

ภาพแผนที่ที่ใช้จะใช้เส้นโครงแผนที่แบบเมอร์เคเตอร์ ซึ่งจะเป็นเส้นโครงแผนที่ที่ มีเส้นรุ้งและเส้นแวงที่ขนานกัน โดยที่เส้นรุ้งกับเส้นแวงจะตัดกันเป็นมุมฉาก จากคุณสมบัติของ เส้นโครงแผนที่นี้ ระยะห่างของเส้นแวงจะเท่ากัน คือ ทุก 1 องศาจะห่างกัน 111,177.4736 เมตร (ฉะนั้น แผนที่ 1:50,000 กว้าง 15 ลิปดา จะกว้าง 27,794.3683 เมตร) แต่ระยะห่างของเส้นรุ้งจะไม่ เท่ากัน คังแสดงในตารางที่ 3.1

ในการแสคงภาพบิตแมพบนจอภาพนั้นจะต้องระบุตำแหน่งที่จะวางภาพบนจอ โดยระบุตำแหน่งมุมบนซ้ายของภาพ ดังนั้นการแสดงภาพแผนที่แต่ละระวางจะกำนวนจากพิกัด ฎมิศาสตร์ของมุมบนซ้ายของแผนที่ให้เป็นเมอร์เคเตอร์จากนั้นจึงแปลงเป็นพิกัดเชิงตรรกะ (Logical coordinate) และแปลงเป็นพิกัดบนจอภาพดังรูปที่ 3.5 เมื่อต้องการนำภาพแผนที่ระวาง อื่นมาแสคงบนจอภาพจะสามารถหาตำแหน่งที่จะวางได้โคยคำนวณจากจุดพิกัดของมุมบนซ้ายของ ภาพเช่นกัน ในขณะเดียวกันจะสามารถระบุพิกัคของจุดในภาพแผนที่ที่แสดงบนจอภาพได้ โดย แปลงพิกัดของจอภาพเป็นพิกัดเชิงตรรกะและแปลงเป็นเมอร์เคเตอร์แล้วแปลงเป็นพิกัดภูมิศาสตร์

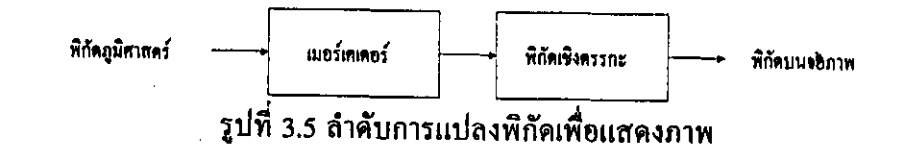

์ ตัวอย่างการแสดงภาพแผนที่ระวาง 5441 III (รูปที่ 3.6) ซึ่งครอบคลุม เส้นแวงที่ 102°00'00" ตะวันออก ถึงเส้นแวงที่ 102°15'00" ตะวันออกและเส้นรุ้งที่ 16°00'00" เหนือถึง ้เส้นรังที่ 16 \* 15' 00" เหนือ เมื่อแปลงพิกัดมมบนซ้ายของระวางเป็นเมอร์เคเตอร์ได้ X=11,340,102,2819 และ Y=1,831,853,0260 จากนั้นแปลงเป็นพิกัดเชิงตรรกะและพิกัดของจอ ึภาพตามถ้ำดับจะได้ตำแหน่งมุมบนซ้าขของภาพแผนที่บนจอภาพ ถ้าจะแสดงภาพแผนที่ระวาง 5441 II ซึ่งครอบคลุม เส้นแวงที่ 102° 15' 00" ตะวันออกถึงเส้นแวงที่ 102° 30' 00" ตะวันออก และเส้นรุ้งที่ 16° 00' 00" เหนือถึงเส้นรุ้งที่ 16° 15' 00" เหนือ ซึ่งต่อกับระวางเคิม เมื่อแปลงพิกัด มุมบนซ้ายของระวางเป็นเมอร์เคเตอร์จะได้ X=11,395,691.0186 และ Y=1,831,853.0260 จากนั้น จึงแปลงเป็นพิกัดเชิงตรรกะและพิกัดของจอภาพจะได้ตำแหน่งมมบนซ้ายของภาพแผนที่บนจก

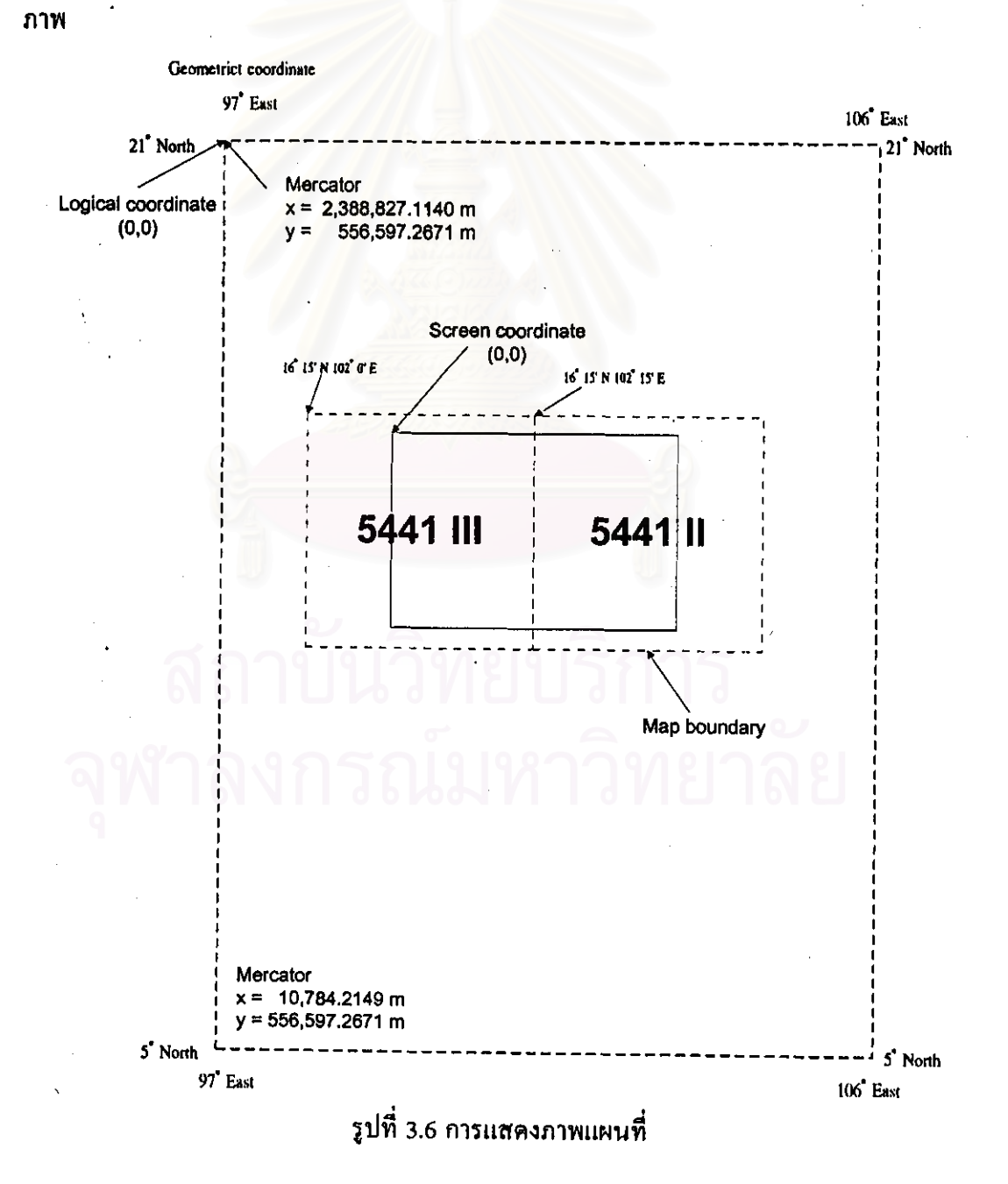

| ช่วงเส้นรุ้ง   | ระยะห่างบนโลก | ระยะบนแผนที       | จำนวนจุดภาพ        |
|----------------|---------------|-------------------|--------------------|
| (0371)         | (1191)        | $1:50,000$ (1191) | (50 จุค/เซนติเมตร) |
| $5.25 - 5.5$   | 27917.1443    | 0.558343          | 2792               |
| $5.5 - 5.75$   | 27928.8760    | 0.558578          | 2793               |
| $5.75 - 6$     | 27941.1497    | 0.558823          | 2794               |
| $6 - 6.25$     | 27953.9666    | 0.559079          | 2795               |
| $6.25 - 6.5$   | 27967.3280    | 0.559347          | 2797               |
| $6.5 - 6.75$   | 27981.2351    | 0.559625          | 2798               |
| $6.75 - 7$     | 27995.6894    | 0.559914          | 2800               |
| $7 - 7.25$     | 28010.6921    | 0.560214          | 2801               |
| $7.25 - 7.5$   | 28026.2448    | 0.560525          | 2803               |
| $7.5 - 7.75$   | 28042.3490    | 0.560847          | 2804               |
| $7.75 - 8$     | 28059.0062    | 0.56118           | 2806               |
| $8 - 8.25$     | 28076.2180    | 0.561524          | 2808               |
| $8.25 - 8.5$   | 28093.9862    | 0.56188           | 2809               |
| $8.5 - 8.75$   | 28112.3124    | 0.562246          | 2811               |
| $8.75 - 9$     | 28131.1985    | 0.562624          | 2813               |
| $9 - 9.25$     | 28150.6463    | 0.563013          | 2815               |
| $9.25 - 9.5$   | 28170.6577    | 0.563413          | 2817               |
| $9.5 - 9.75$   | 28191.2347    | 0.563825          | 2819               |
| $9.75 - 10$    | 28212.3793    | 0.564248          | 2821               |
| $10 - 10.25$   | 28234.0935    | 0.564682          | 2823               |
| $10.25 - 10.5$ | 28256.3796    | 0.565128          | 2826               |
| $10.5 - 10.75$ | 28279.2397    | 0.565585          | 2828               |
| $10.75 - 11$   | 28302.6762    | 0.566054          | 2830               |
| $11 - 11.25$   | 28326.6912    | 0.566534          | 2833               |
| $11.25 - 11.5$ | 28351.2873    | 0.567026          | 2835               |
| $11.5 - 11.75$ | 28376.4668    | 0.567529          | 2838               |
| $11.75 - 12$   | 28402.2323    | 0.568045          | 2840               |

ดารางที่ 3.1 แสดงระยะทางในช่วงเส้นรังต่างๆ เมื่อใช้เส้นโครงแผนที่แบบเมอร์เคเตอร์

ช่วงเส้นรุ้ง ระยะห่างบนโลก ระยะบนแผนที่ จำนวนจุดภาพ (50 จุด/เซนติเมตร)  $(1195)$  $1:50,000$  (11915)  $(01f1)$ 28428.5864 0.568572 2843  $12 - 12.25$ 0.569111 2846  $12.25 - 12.5$ 28455.5317  $12.5 - 12.75$ 0.569661 2848 28483.0709  $12.75 - 13$ 0.570224 2851. 28511.2068 28539.9423  $13 - 13.25$ 0.570799 2854 2857  $13.25 - 13.5$ 28569.2802 0.571386  $13.5 - 13.75$ 28599.2235 0.571984 2860  $13.75 - 14$ 28629.7753 0.572596 2863  $14 - 14.25$ 28660.9387 0.573219 2866  $14.25 - 14.5$ 0.573854 2869 28692.7169  $14.5 - 14.75$ 28725.1131 0.574502 2873  $14.75 - 15$ 28758.1307 0.575163 2876  $15 - 15.25$ 28791,7731 0.575835 2879  $15.25 - 15.5$ 28826.0437 0.576521 2883  $15.5 - 15.75$ 28860.9462 0.577219 2886  $15.75 - 16$ 28896.4840 0.57793 2890  $16 - 16.25$ 28932.6610 0.578653 2893  $16.25 - 16.5$ 28969.4810 0.57939 2897  $16.5 - 16.75$ 29006.9477 0.580139 2901  $16.75 - 17$ 29045.0652 0.580901 2905  $17 - 17.25$ 29083.8374 0.581677 2908  $17.25 - 17.5$ 29123.2685 0.582465 2912  $17.5 - 17.75$ 29163.3626 0.583267 2916  $17.75 - 18$ 29204.1241 0.584082 2920  $18 - 18.25$ 29245.5572 0.584911 2925  $18.25 - 18.5$ 29287.6665 0.585753 2929  $18.5 - 18.75$ 29330.4564 0.586609 2933

ตารางที่ 3.1 (ต่อ) แสดงระยะทางในช่วงเส้นรู้งต่างๆ เมื่อใช้เส้นโครงแผนที่แบบ เมอร์เคเตอร์

|                | $\cdots$      |                 |                    |
|----------------|---------------|-----------------|--------------------|
| ช่วงเส้นรุ้ง   | ระยะห่างบนโลก | ระยะบนแผนที     | ึ่งำนวนจุดภาพ      |
| (0.197)        | (1191)        | 1:50,000 (เมตร) | (50 งุค/เซนติเมตร) |
| $18.75 - 19$   | 29373.9316    | 0.587479        | 2937               |
| 19 - 19.25     | 29418.0968    | 0.588362        | 2942               |
| $19.25 - 19.5$ | 29462.9567    | 0.589259        | 2946               |
| $19.5 - 19.75$ | 29508.5164    | 0.59017         | 2951               |
| $19.75 - 20$   | 29554.7807    | 0.591096        | 2955               |
| $20 - 20.25$   | 29601.7547    | 0.592035        | 2960               |
| $20.25 - 20.5$ | 29649.4438    | 0.592989        | 2965               |

ตารางที่ 3.1 (ต่อ) แสดงระยะทางในช่วงเส้นรู้งต่างๆ เมื่อใช้เส้นโครงแผนที่แบบ เบอร์เอเตอร์

19

#### 3.3.5 ส่วนของการกำหนดและแสดงข้อความบนแผนที่

เมื่อมีการแสดงภาพแผนที่แบบย่อส่วน โดยอัตราส่วนต่างๆ โปรแกรมจะสามารถ แสดงข้อความที่ผู้ใช้ได้กำหนดไว้ก่อนแล้ว ณ ตำแหน่งที่ผู้ใช้กำหนด เช่น ผู้ใช้กำหนดให้แสดงข้อ ้ ความ "จังหวัดกรุงเทพฯ" ที่เส้นรุ้ง 13 องศา 20 ลิปดา เหนือ เส้นแวง 100 องศา 18 ลิปดา ตะวัน ออก เมื่อแสดงในอัตราส่วน 1:3 เมื่อโปรแกรมแสดงภาพแผนที่ย่อในอัตรา 1:3 และตำแหน่งคัง ึกล่าวอยู่บนจอภาพ จะปรากฎข้อความ "จังหวัดกรุงเทพฯ" ขึ้นที่จุดนั้น

การทำงานของโปรแกรม (รูปที่ 3.7) จะออกแบบให้เก็บข้อมูลไว้ในแฟ้มข้อมูล เมื่อจะนำข้อมูลมาใช้จะอ่านเฉพาะส่วนที่ต้องการมาเก็บไว้ในหน่วยความจำเพื่อเลี่ยงการอ่านข้อมูล จากดิสก์ซึ่งจะทำงานช้า และไม่มีการเปิดแฟ้มข้อมูลค้างไว้ขณะโปรแกรมทำงาน

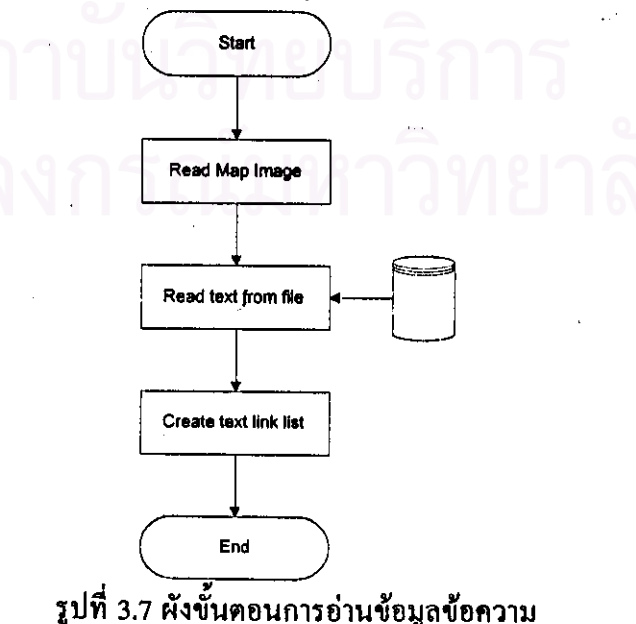

## ้สำหรับการทำงานในส่วนนี้แบ่งเป็นส่วนย่อย คือ

1) ส่วนรับขัดความเพิ่ม

การรับข้อความเพิ่มจะสามารถทำได้เมื่อมีการแสดงภาพแผนที่อยู่ โดยให้ผู้ใช้กด ปุ่มเม้าส์ช้ายในตำแหน่งที่จะแสดงข้อความ จากนั้นจะมีหน้าต่างสำหรับรับข้อความปรากฏขึ้นมา ให้ผู้ใช้ใส่ข้อความได้ เมื่อผู้ใช้ใส่ข้อความแล้วโปรแกรมจะเพิ่มข้อความนั้นในลิงค์ลิสต์ที่เก็บข้อ ี ความสำหรับแผนที่ระวางนั้น และเพิ่มข้อความนั้นในแฟ้มข้อมูลด้วย (รูปที่ 3.8) ข้อมูลในแต่ละ โหนดประกอบด้วย

- ข้อความที่จะแสดง
- คำอธิบายเกี่ยวกับตำแหน่งที่แสดงข้อความ
- พิกัดที่จะแสดงข้อความเก็บเป็นพิกัดภูมิศาสตร์
- ้ มาตราส่วนที่จะแสดงข้อความ

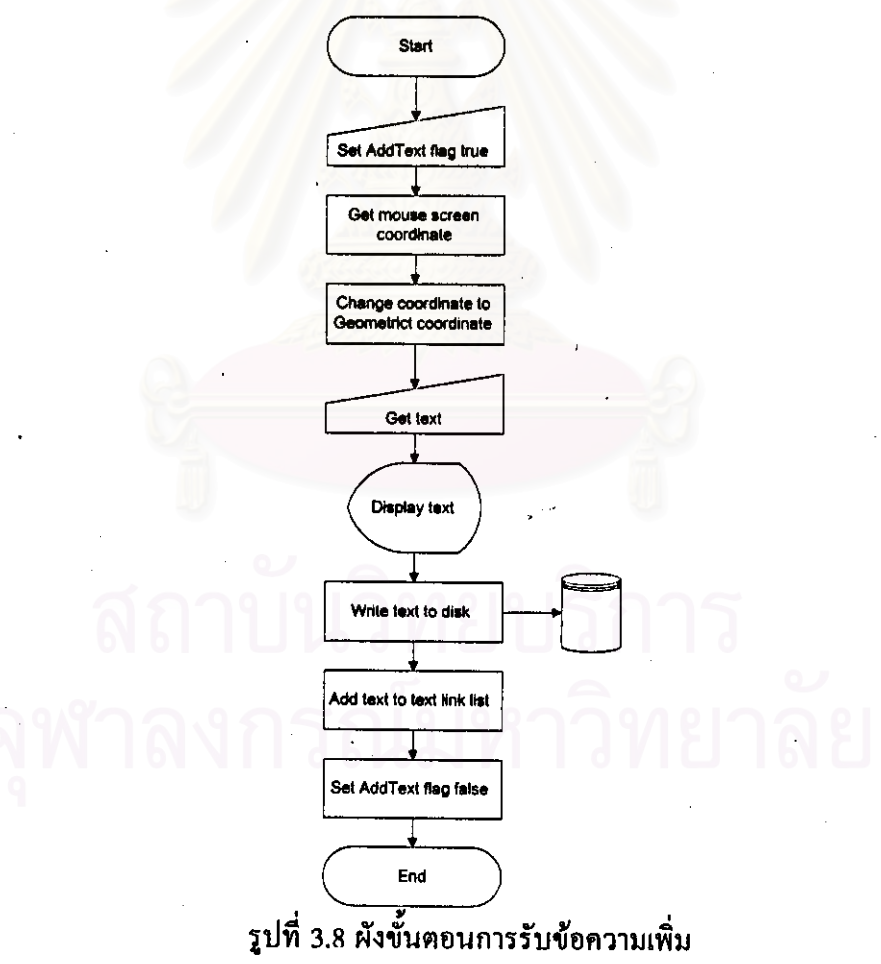

2) ส่วนแสคงข้อความ เมื่อมีการอ่านข้อมูลภาพแผนที่ระวางใดมาเก็บไว้ในหน่วยความจำ จะมีการอ่าน ข้อความที่อยู่ในขอบเขตของแผนที่ระวางนั้นที่เก็บในแฟ้มข้อมูลมาสร้างเป็นลิงค์ลิสต์ไว้ในหน่วย

เมื่อมีการแสคงภาพแผนที่โปรแกรมจะตรวจสอบในลิงก์ลิสต์ที่สัมพันธ์กับแผนที่ที่ ความจำด้วย แสดงอยู่ว่าถ้าข้อความใดอยู่ในขอบเขตของจอภาพและได้ถูกกำหนดให้แสดงข้อความนั้นๆ ใน อัตราส่วนการแสดงแผนที่ที่กำลังใช้งานอยู่จริง ข้อความนั้นๆ ก็จะถูกนำมาแสดงบนจอภาพใน คำแหน่งที่กำหนด (รูปที่ 3.9)

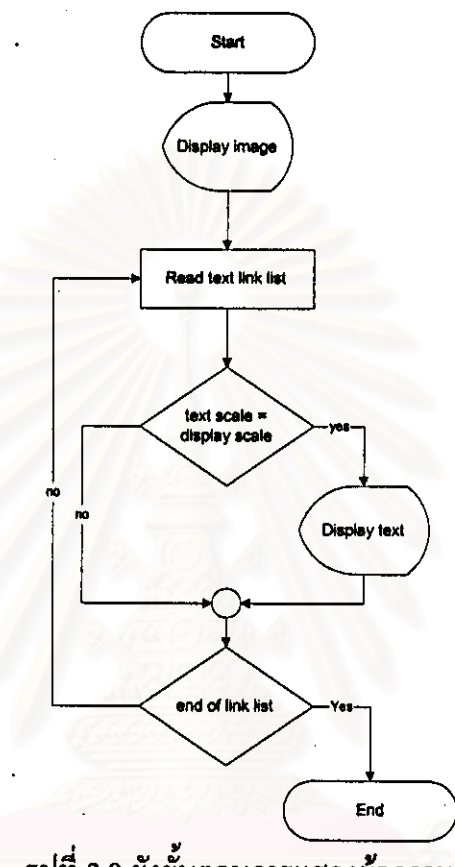

รูปที่ 3.9 ผังขั้นตอนการแสดงข้อความ

3) ส่วนแก้ไขข้อความ

ผู้ใช้สามารถแก้ไขข้อความได้โดยเลือกข้อความที่ต้องการด้วยการกดปุ่มเม้าส์ซ้าย ในบริเวณข้อความ จากนั้นจะมีหน้าต่างสำหรับแก้ไขข้อความปรากฎขึ้น เมื่อผู้ใช้แก้ไขข้อความ แล้วโปรแกรมจะจัดเก็บข้อความใหม่แทนข้อความเดิมทั้งในลิงค์ลิสต์และในแฟ้มข้อมูล พร้อมทั้ง แสดงข้อความใหม่แทนข้อความเดิม โดยมีขั้นตอนการทำงานดังรูปที่ 3.10 4) ส่วนลบข้อความ

ผู้ใช้สามารถลบข้อความได้โคยเลือกข้อความที่ต้องการด้วยการกดปุ่มเม้าส์ซ้ายใน บริเวณข้อความ โปรแกรมจะลบข้อความนั้นทั้งในลิงค์ลิสต์และในแพ็มข้อมูล พร้อมทั้งลบข้อ ความที่แสดงอยู่บนจอภาพด้วย (รูปที่ 3,11)

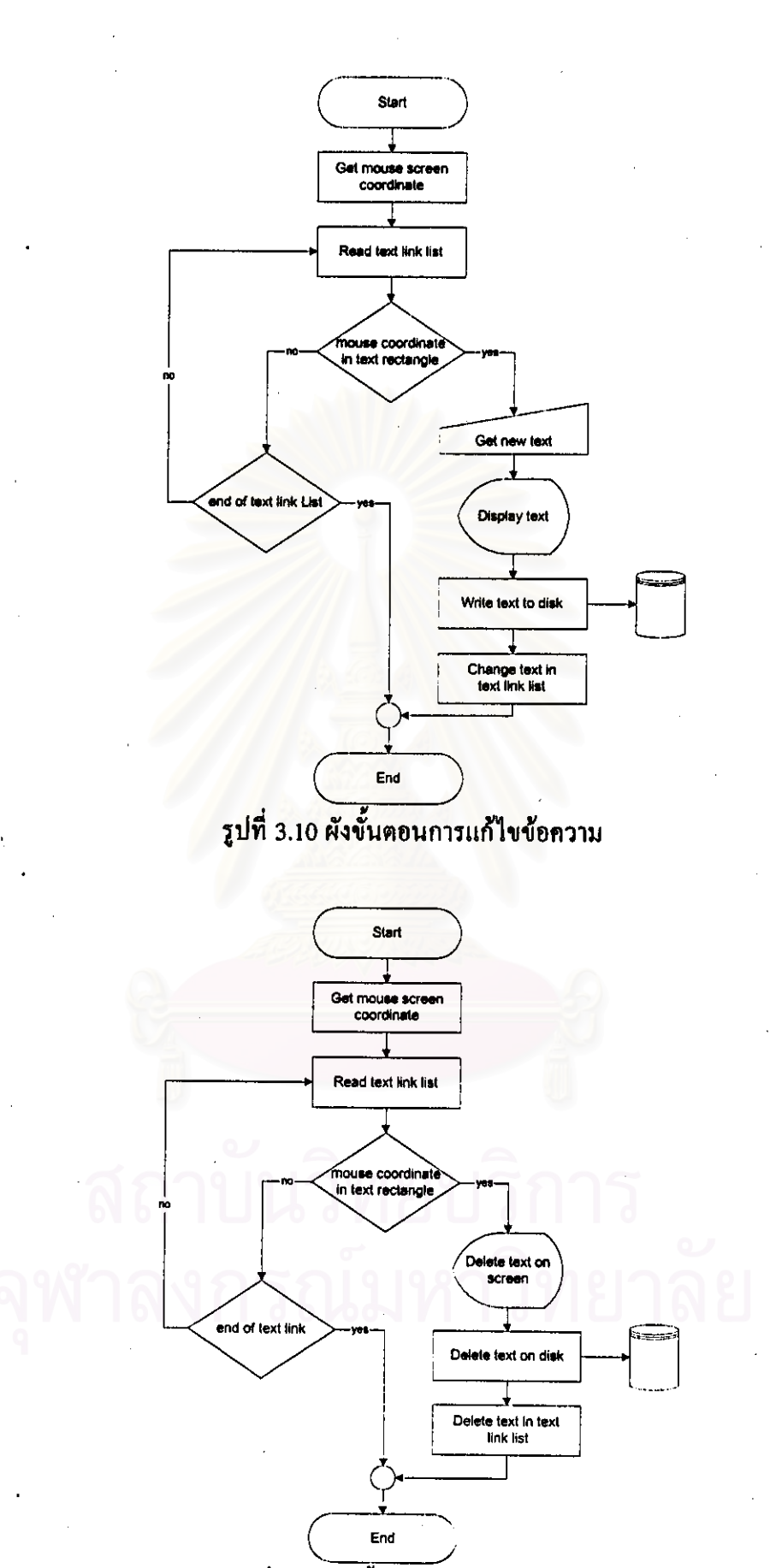

รูปที่ 3.11 ผังขั้นคอนการลบข้อความ

5) ส่วนเปลี่ยนตำแหน่งของข้อความ

ผู้ใช้สามารถเปลี่ยนตำแหน่งของข้อความได้โดยกดปุ่มเม้าส์ซ้ายค้างไว้ในขอบเขต ของข้อความแล้วเลื่อนตำแหน่ง ข้อความจะเลื่อนตาม เมื่อผู้ใช้ปล่อยปุ่มเม้าส์โปรแกรมจะบันทึก ้ตำแหน่งใหม่ทั้งในลิงค์ลิสต์และในแฟ้มข้อมูล (รูปที่ 3.12)

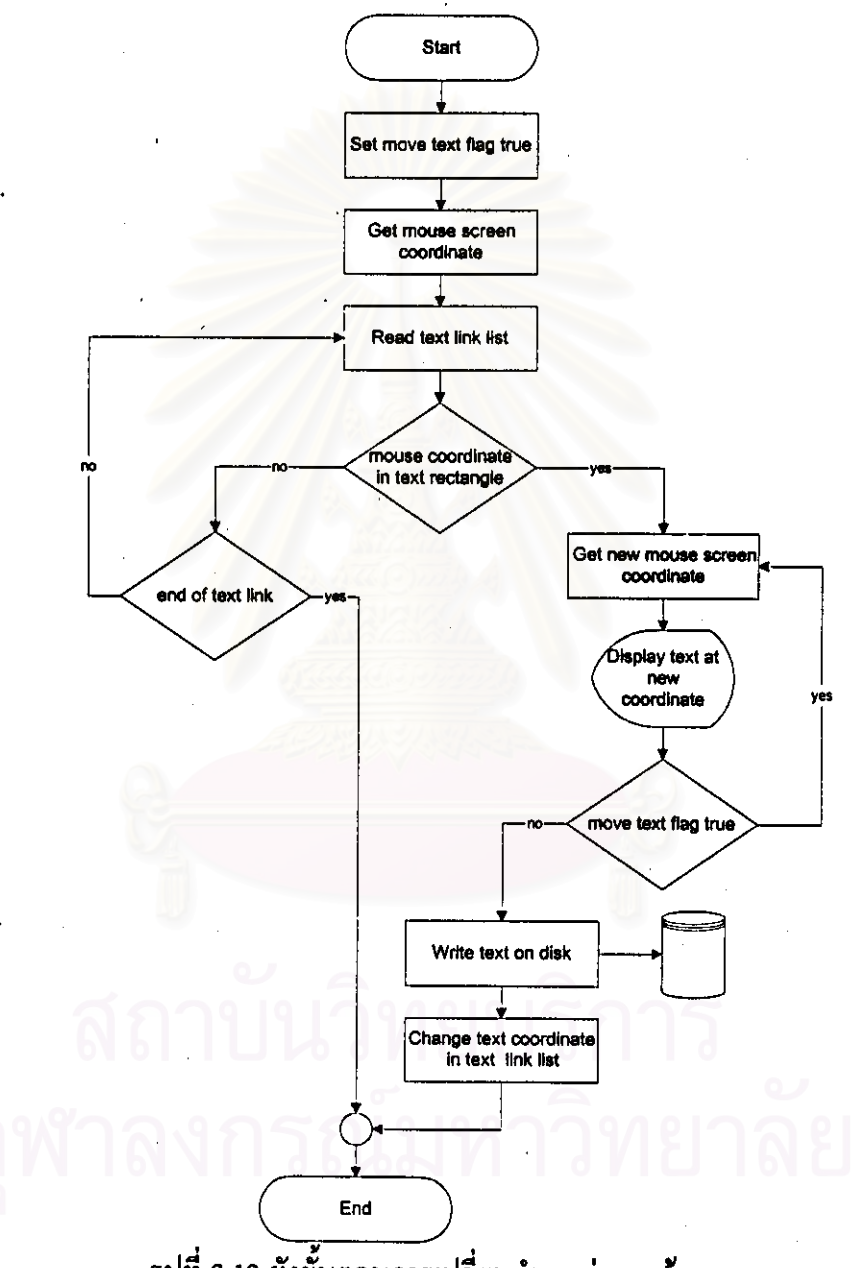

รูปที่ 3.12 ผังขั้นตอนการเปลี่ยนตำแหน่งของข้อความ

3.4 วิธีการใช้โปรแกรม โปรแกรมที่พัฒนาขึ้นได้ออกแบบให้ผู้ใช้สามารถสั่งการทำงานได้โดยใช้เมนู ซึ่ง จัดเป็นหมวดดังรูปที่ 3.13 การใช้งานโปรแกรมส่วนหลักๆ สามารถทำได้ดังนี้

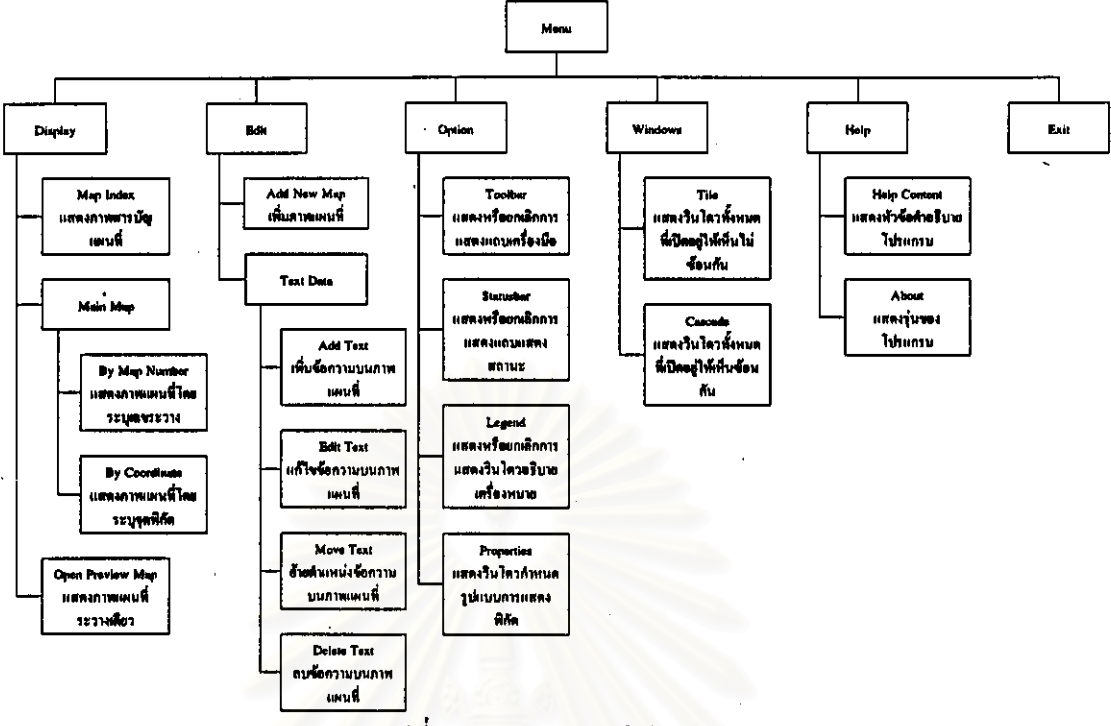

รูปที่ 3.13 ผังเมนูของโปรแกรม

- 1) การเพิ่มแผนที่ใหม่เข้าสู่โปรแกรม โดยเมื่อมีภาพแผนที่สแกนมาใหม่และทำการแก้ไขความผิด พลาดจากการสแกนแล้วเมื่อจะนำมาแสดงด้วยโปรแกรมที่พัฒนานี้จะค้องเพิ่มข้อมูลประจำ ระวางของแผนที่ระวางนั้นและระบุชื่อแฟ้มข้อมูลภาพในโปรแกรมก่อน 2) การดูภาพแผนที่ โปรแกรมออกแบบให้เลือกแสดงภาพแผนที่ได้ 3 วิธี คือ
	- 2.1) การเลือกแสดงภาพแผนที่โดยระบุหมายเลขระวาง โดยผู้ใช้จะต้องระบุหมายเลข ระวางที่ต้องการถ้าแผนที่ระวางที่ต้องการมีข้อมูลภาพอยู่แล้วโปรแกรมแสดงแผนที่ ระวางนั้นขึ้นมา

2.2) การเลือกแสดงภาพแผนที่โดยระบุจุดพิกัด โดยผู้ใช้จะด้องระบุพิกัดที่ด้องการใน ระบบพิกัดภูมิศาสตร์หรือระบบ UTM โปรแกรมจะค้นหาว่าพิกัดนั้นอยู่ในแผนที่ ระวางใด ถ้าแผนที่ระวางนั้นมีข้อมูลภาพอยู่แล้วโปรแกรมแสดงแผนที่ระวางนั้นขึ้นมา

2.3) การเลือกแสดงภาพแผนที่จากสารบัญแผนที่ โดยโปรแกรมจะมีภาพสารบัญแผนที่ แสดงระวางที่มีข้อมลภาพแผนที่อยู่เมื่อผู้ใช้เลือกแผนที่ระวางที่ต้องการโปรแกรมจะ แสดงภาพแผนที่ระวางนั้นขึ้นมา

3) การเพิ่มเติมหรือลบข้อความบนแผนที่ ผู้ใช้สามารถให้โปรแกรมแสดงข้อความที่ผู้ใช้กำหนดบน ภาพแผนที่ในตำแหน่งที่ต้องการและสามารถแก้ไขข้อความ เปลี่ยนตำแหน่งการแสดงข้อความ หรือลบข้อความได้

กำสังต่างๆ ได้แสดงไว้โดยละเอียดในกู่มือการใช้โปรแกรมในภากผนวก ฌ